# COVID-19 Vaccine Report

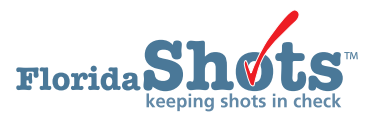

A Covid-19 Vaccine Report can be created in Florida SHOTS that provides an Excel file of all your patients who have received the Covid-19 vaccine within the specified time frame, and includes series status and if applicable next due date. This guide will give you the step-by-step instructions to create the report.

## **STEP 1**

Log into [Florida SHOTS](https://www.flshotsusers.com/).

#### **STEP 2**

Select "**COVID-19 Reports**" then "**Vaccine Report**" from the Florida SHOTS menu.

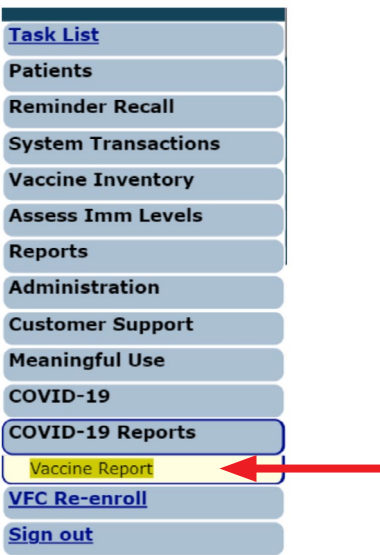

## **STEP 3**

Select from the search options "Date Vaccination Given" or "Date Vaccination Entered in FLSHOTS", then enter the date range range in the "From Date" and "To Date" fields. Next, select to search shots provided by "All Sites" or a specific "Service Site" within your org from the criteria fields. Click on "**Generate COVID-19 Vaccination Report**" button.

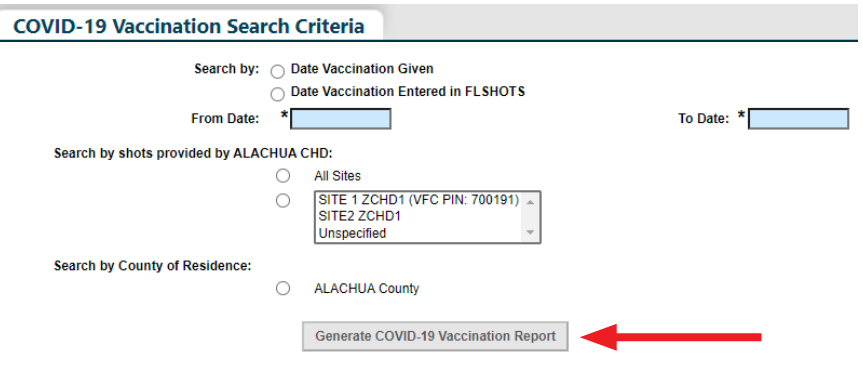

## **STEP 4**

Click "**OK**" on the pop-up message advising you that it may take over five minutes to generate.

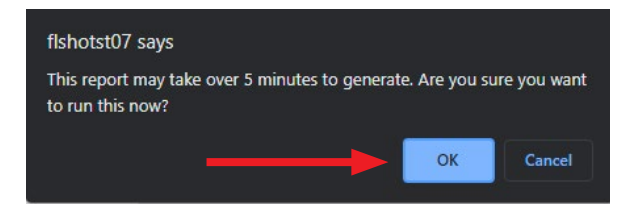

## **STEP 5**

Click "**OK**" on the additional pop-up message advising you that the Excel file will open in a separate window. Proceed to click "**Open**" on the additional message to open the file.

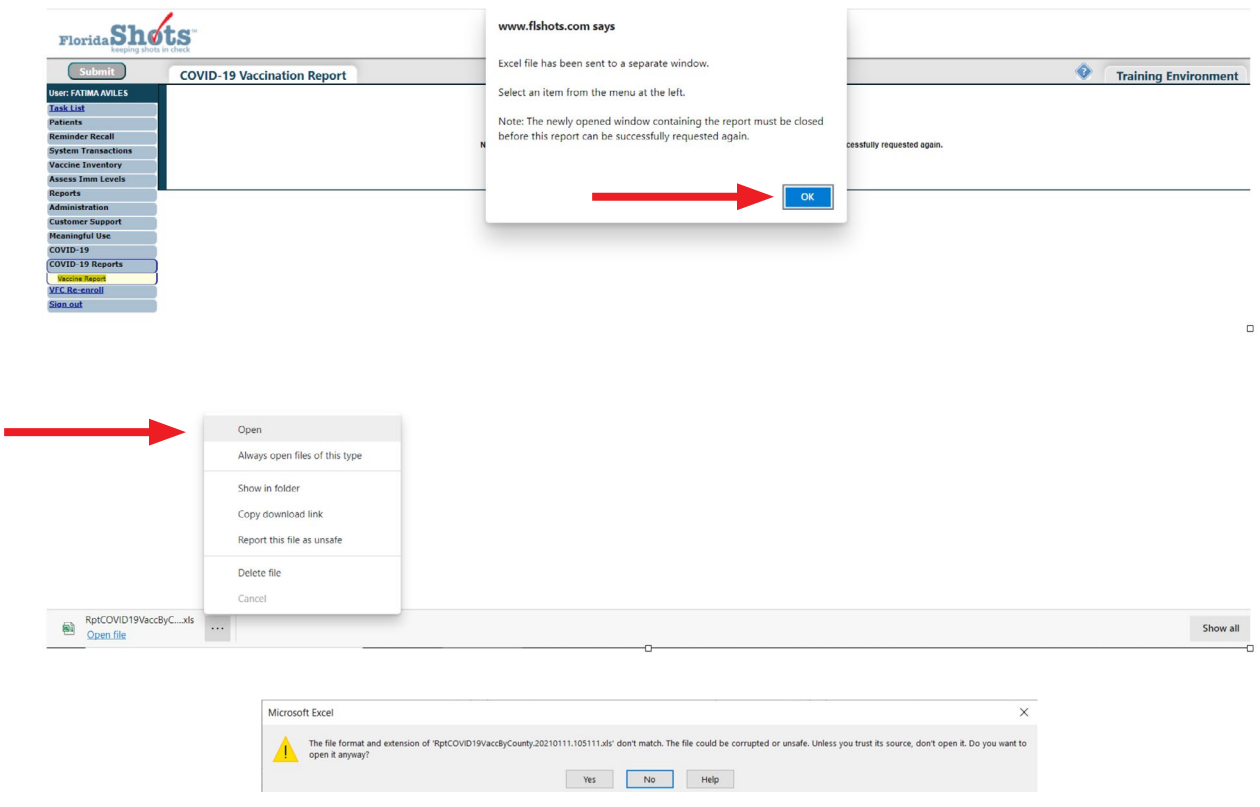

### **STEP 6**

Once the file opens, the results are displayed on the "**COVID-19 Vacc By County Rpt**" tab and the "**Search Criteria**" recaps your selection that you entered for the report. The report heading format consists of:

IMM State ID, Patient Last Name, Patient First Name, Patient Middle Name, Date of Birth, Sex, Ethnicity, Race, Physical Address 1, Physical Address City, Physical Address State, Physical Address Zip, County of Residence, Phone Number, E-mail Address, CIP Organization, CIP EID, CIP Site Name, Vaccine Type, CVX Code, CPT Code, Date Given, MFG/Lot Number, Inventory Expiration Date, Age AT Vaccination, VFC Eligibility, Program Comp/ Funding Prog, Provider Organization Name, Provider Organization Type, Service Site Name, VFC PIN, Service Site Clinic, Service Site Clinic External ID, Service Site County, Provider Type, Risk Factor, Record Entered By, Date of Entry, Provider Person ID, Dose Number, Series Status and Next Recmd Due Date.

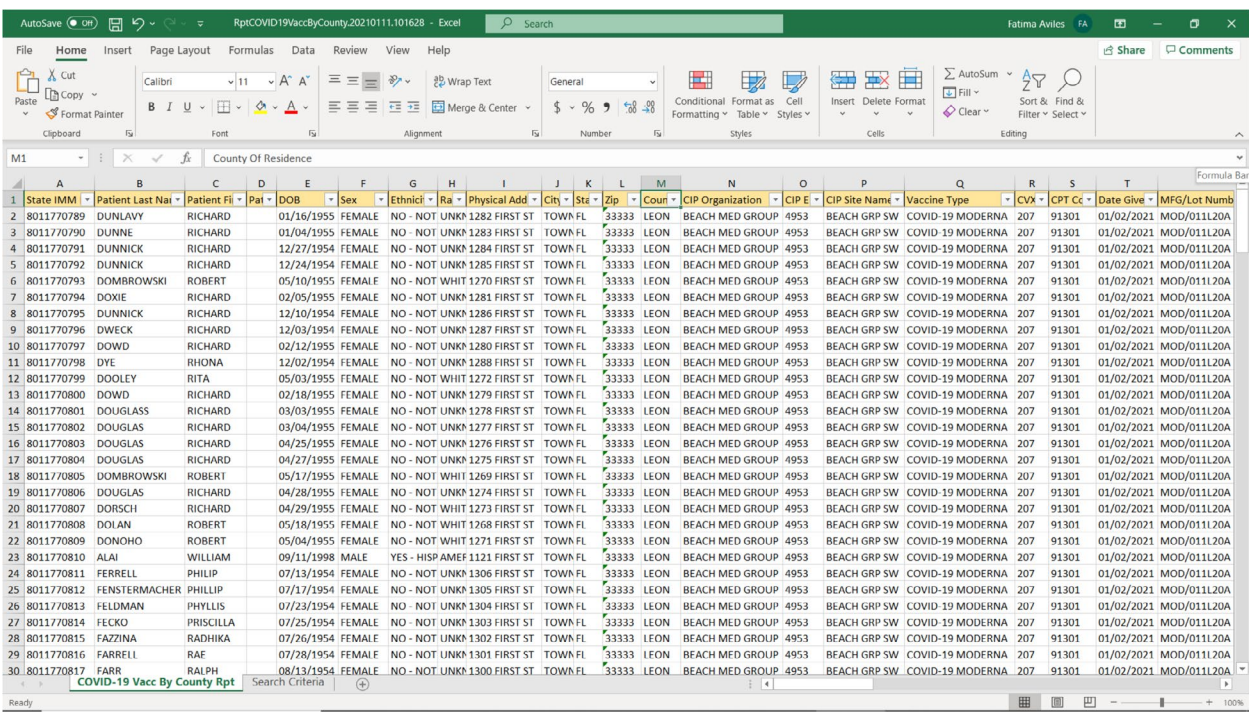

**NOTE:** Due to length of report, only part of report is captured on the screenshot.

# **HELP DESK**

## **FREE TECHNICAL SUPPORT:**

877-888-7468 (SHOT) MONDAY – FRIDAY, 8 A.M. TO 5 P.M. EASTERN

#### **INCLUDING:**

- Merging duplicate patient records
- Adding account administrators
- Unlocking Florida SHOTS accounts
- Questions about any Florida SHOTS features
- Requesting Florida SHOTS materials